[NAT](https://zhiliao.h3c.com/questions/catesDis/184) **[马雷勇](https://zhiliao.h3c.com/User/other/87)** 2019-04-12 发表

# 组网及说明

## 本案例介绍如何通过命令行给WAP722S配置静态ip地址上网。

假设WAP722S 以太网口连接上层交换机(可以直连运营商),分配的公网地址、网关及DNS如下:

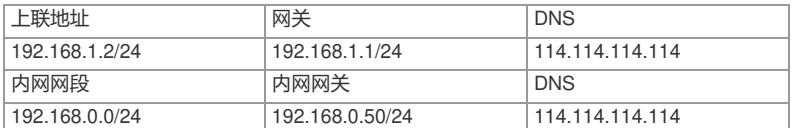

AP发射无线信号让无线终端连接并获取地址上网。PC自动获取192.168.0.0/24网段, 网关为vlan1口地 址192.168.0.50, DNS服务器地址为114.114.114.114。

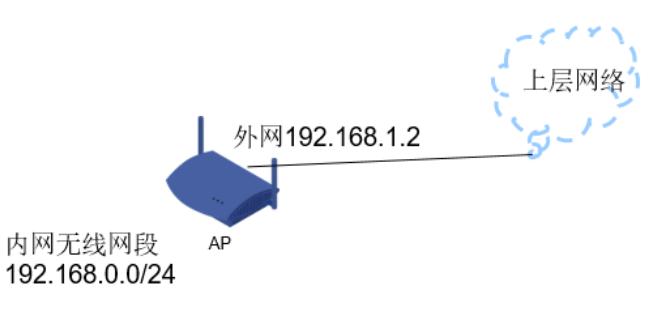

外网ip vlan2: 192.168.1.2 内网ip vlan1: 192.168.0.50

### 配置步骤

## **1.1 IP地址配置**

# 创建vlan2, 将物理G1/0/1口加入vlan2, 配置外网网ip地址。 [H3C]vlan 2 [H3C-vlan2]port g1/0/1 [H3C-vlan2]quit [H3C]int Vlan-interface 2 [H3C-Vlan-interface2]ip address 192.168.1.2 24 [H3C-Vlan-interface2]quit **1.2 配置外网缺省路由以及NAT功能** [H3C]ip route-static 0.0.0.0 0 192.168.1.1 [H3C]int Vlan-interface 2 [H3C-Vlan-interface2]nat outbound [H3C-Vlan-interface2]quit **1.3 配置DHCP服务** [H3C]dhcp enable [H3C]dhcp server ip-pool 1 [H3C-dhcp-pool-1] network 192.168.0.0 24 [H3C-dhcp-pool-1] gateway-list 192.168.0.50 [H3C-dhcp-pool-1] dns-list 114.114.114.114 [H3C-dhcp-pool-1] quit **1.4 保存配置** [H3C]save force

配置关键点